Mise à jour du document le 09/12/2013

# $\blacksquare$  Everlog

# Dealer Business version 10.70

# Paramétrage des nouveaux taux de TVA

En cas de difficultés, ou si vous avez des questions, contactez :

Le service clients Everlog | Tél : 05 56 16 10 46 | Fax : 05 56 16 10 49 | email : sav@everlog.com

# Sommaire

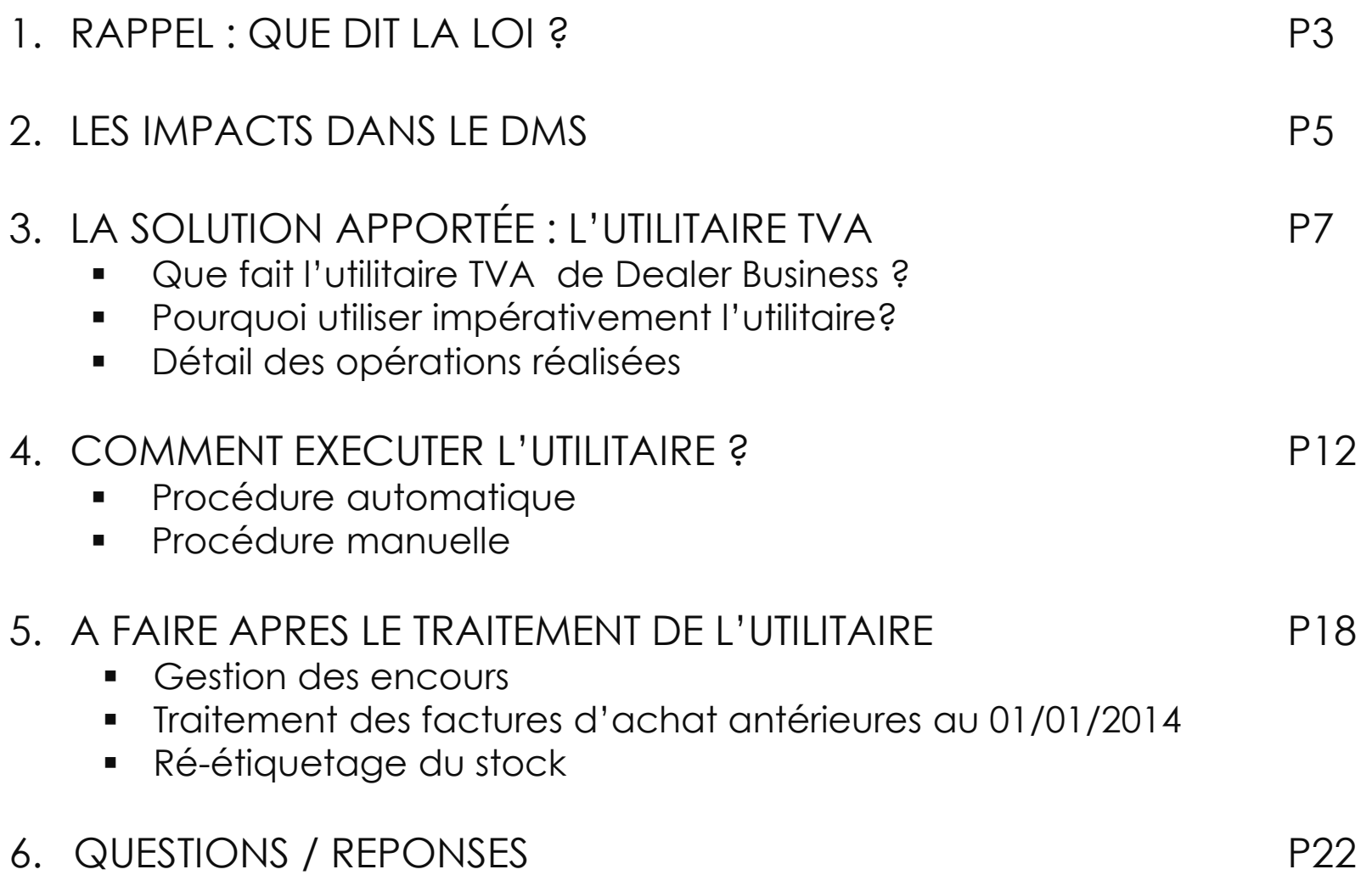

# Rappel : Que dit la loi?

# Rappel: Que dit la loi ?

A partir du 1<sup>er</sup> janvier 2014, de nouveaux taux de TVA vont entrer en vigueur en remplacement des taux actuels.

Selon l'article 68 de la loi n° 2012-1510 du 29 décembre 2012, troisième loi de finances rectificative pour 2012, les taux de TVA seront modifiés au 1er janvier 2014 :

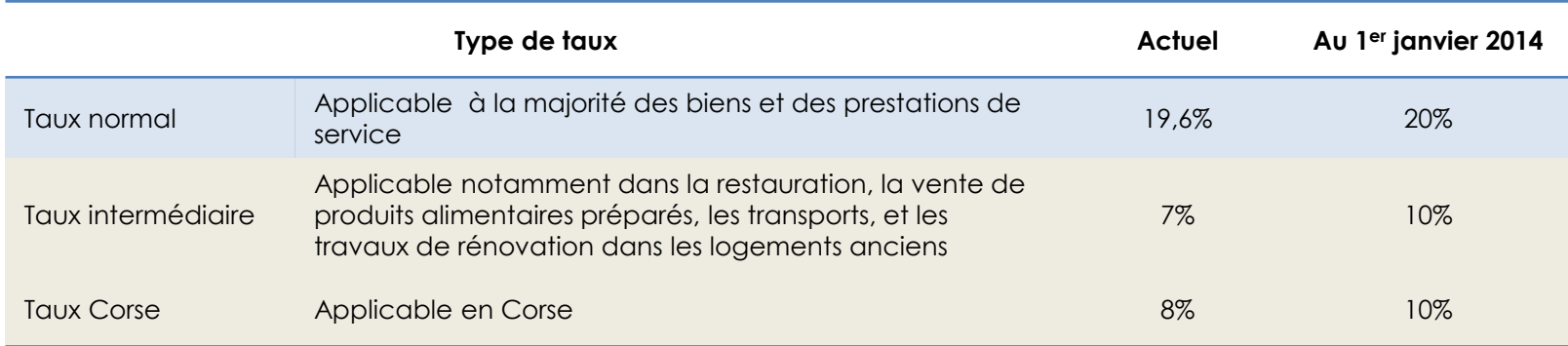

Ces nouveaux taux s'appliqueront aux opérations dont le fait générateur interviendra à compter du 1er janvier 2014. Toutefois, ils ne s'appliqueront pas aux encaissements pour lesquels la taxe sur la valeur ajoutée sera exigible avant cette date. La Loi n'a pas prévu de mesure transitoire.

Il est donc conseillé d'indiquer sur les devis et bons de commande (à l'exception de ceux dont la date de livraison est antérieure au 1<sup>er</sup> janvier 2014) une mention particulière permettant d'informer les clients du risque de modification : « Sous réserve du taux en vigueur devant s'appliquer ».

# Les impacts dans le DMS

### Les impacts par activités

en

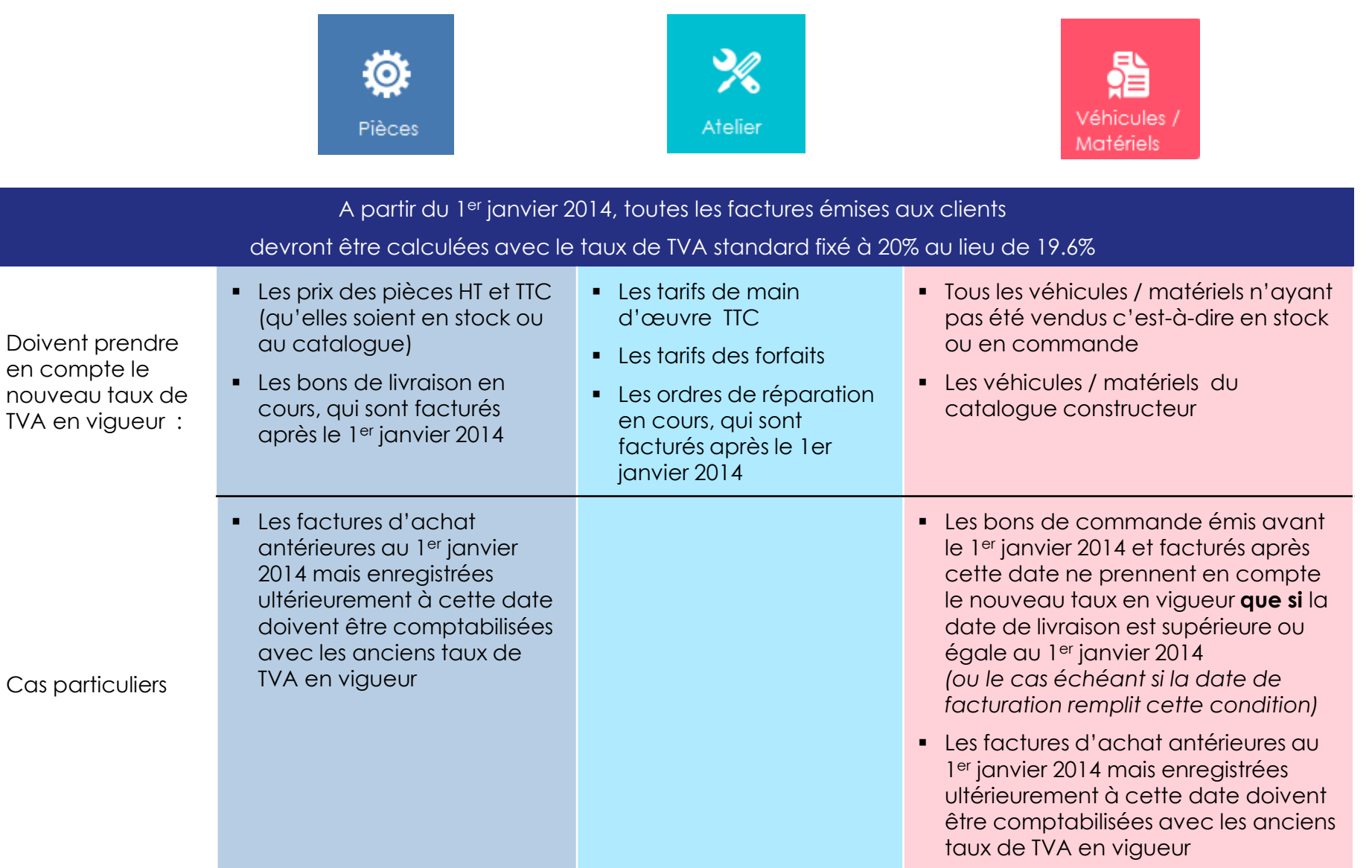

La solution apportée : l'utilitaire TVA

### Que fait l'utilitaire TVA de Dealer Business?

L'utilitaire TVA de Dealer Business permet de :

1. Remplacer les taux existants par les nouveaux taux applicables, en conservant les mêmes codes TVA.

Ceci est possible grâce à la création de dates de validité.

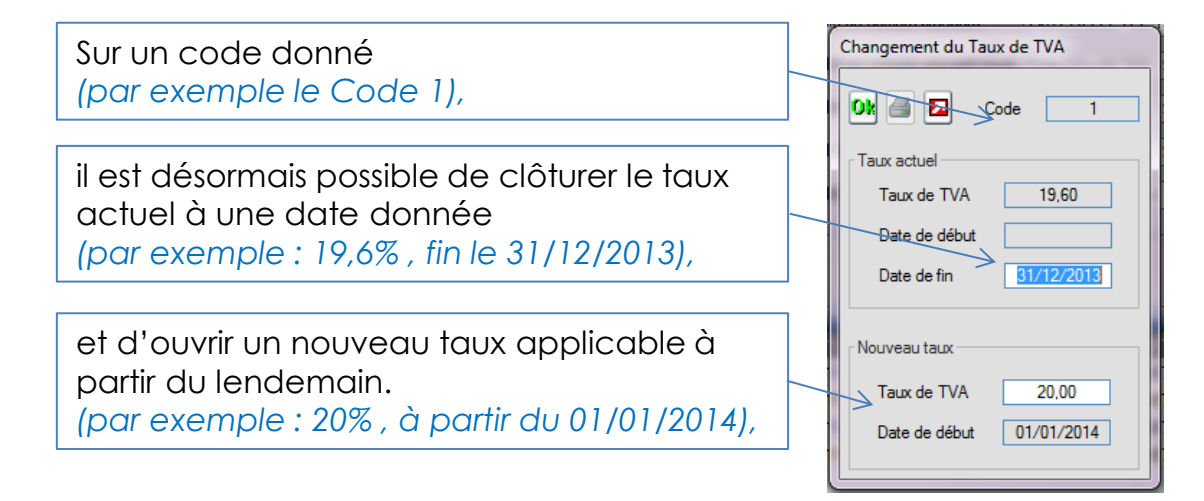

- 2. Recalculer automatiquement les prix des:
	- ‐ Lignes fréquentes
	- ‐ Pièces et accessoires en stock
	- ‐ Véhicules / matériels en stock et au catalogue (avec les options associées)

Détail page 10

### Pourquoi utiliser impérativement l'utilitaire?

La méthode exécutée par l'utilitaire permet de :

 **Conserver toutes les affectations de codes TVA** sur les pièces, véhicules, matériels, forfaits, tarifs …

Il n'y a aucune réaffectation de code à faire ; le taux correct s'appliquera sur le code correspondant à la date définie.

 **Conserver les taux en vigueur sur les documents réalisés avant le 1er janvier 2014**  Par exemple, en cas de réédition d'une facture antérieure au 1<sup>er</sup> janvier 2014, c'est bien le taux en vigueur à la date de la facture qui s'appliquera.

#### **Recalculer les stocks en tenant compte des nouveaux taux**

C'est pourquoi il n'est pas possible de lancer l'utilitaire avant le 31/12/2013 au soir, pour ne pas courir le risque de fausser les valeurs de stock en décembre

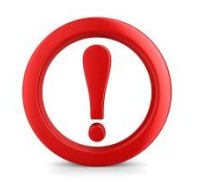

#### **Il ne faut surtout pas :**

- Créer de nouveaux codes de TVA qui recevront les nouveaux taux Cela vous obligerait à réaffecter les nouveaux codes à toutes les pièces, véhicules, matériels, forfaits, tarifs…
- Modifier directement le taux actuel (c'est-à-dire remplacer 19,6% par 20% dans la même case)

Cela entraînerait des dysfonctionnements dans les historiques (statistiques, réédition de factures, …)

### Détail des opérations réalisées

Dans le détail, les données recalculées automatiquement par l'utilitaire sont :

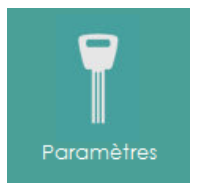

#### **Lignes Fréquentes**

L'utilitaire applique le nouveau taux de TVA pour recalculer les prix TTC à partir des prix HT.

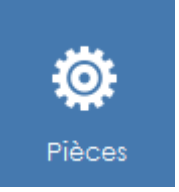

#### **Pièces et accessoires en stock**

L'utilitaire recalcule soit le prix HT, soit le prix TTC en fonction de la méthode de calcul du prix de vente définie dans le code tarification de la pièce / accessoire :

- Si le type de coefficient est appliqué sur le prix de vente HT, alors le prix TTC de la pièce sera recalculé après application du nouveau taux de TVA
- Si le type de coefficient est appliqué sur le prix TTC, alors le prix HT de la pièce sera recalculé à partir du montant TTC de la pièce en lui enlevant l'application du nouveau taux de TVA.

L'utilitaire éditera la liste des pièces dont le prix TTC a été impacté d'une part et celles dont le prix HT a été impacté d'autre part.

### Détail des opérations réalisées

Dans le détail, les données recalculées automatiquement par l'utilitaire sont :

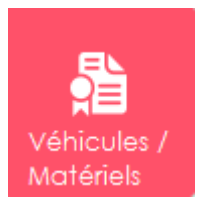

#### **Véhicules / Matériels du catalogue et options associées**

L'utilitaire applique le nouveau taux de TVA pour recalculer les prix TTC à partir des prix HT.

#### **Véhicules / Matériels en stock et options associées**

L'utilitaire applique le nouveau taux de TVA pour recalculer les prix TTC à partir des prix HT.

Les véhicules / matériels impactés sont ceux dont le statut est :

- ‐ Commande stock
- ‐ Commande démo
- ‐ Stock disponible
- ‐ Stock démo
- ‐ Dépôt vente
- **Consignation**
- ‐ Location
- ‐ Livré non facturé
- ‐ Facturé non livré
- ‐ Reprise probable
- ‐ Dépôt Agent
- ‐ Option Client
- ‐ Attente facturation

# Comment exécuter l'utilitaire ?

# Procédure automatique

*La procédure ci-dessous vise à automatiser au maximum le passage aux nouveaux taux de TVA, et à limiter les contraintes pour les utilisateurs.* 

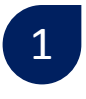

#### **Installez la version 10.70 de Dealer Business impérativement avant le 31 décembre 2013**.

L'installation nécessite que les utilisateurs soient déconnectés, et prend en moyenne 45 minutes.

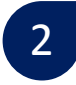

#### **Le 2 janvier 2014 au matin, la mise en place des nouveaux taux de TVA se fait automatiquement**

- ‐ Lors de la connexion du premier utilisateur sur Dealer Business, l'utilitaire se lance à partir du poste.
- ‐ En premier lieu, une sauvegarde de Dealer Business est réalisée automatiquement, et enregistrée dans votre répertoire habituel de sauvegarde.
- ‐ Ensuite, l'utilitaire identifie automatiquement, pour chaque code TVA, la valeur du taux actuel, et enregistre le nouveau taux à appliquer à partir du 2 janvier 2014

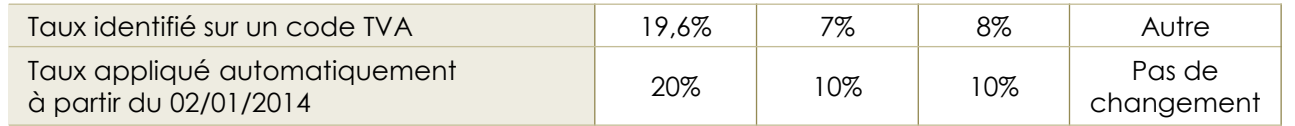

‐ Il effectue les recalculs décrits page 10 et 11, afin que les valeurs de stock soient correctes (il est conseillé d'éditer un état de votre stock au 31/12/2013, si vous souhaitez avoir une trace du montant de vos stocks avant recalcul)

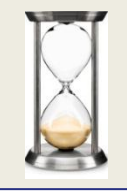

Cette procédure prend environ 1 heure le 2 janvier au matin. Pendant cette période les utilisateurs ne peuvent pas travailler dans Dealer Business. Le temps de traitement peut être allongé en fonction de la puissance du poste informatique sur lequel l'utilitaire est lancé.

### Procédure manuelle (pour les clients le souhaitant)

*Pour les clients le souhaitant, le paramétrage peut être fait manuellement, et l'utilitaire lancé dans la foulée, à partir du 31/12/2013. Dans ce cas, les utilisateurs pourront travailler immédiatement le 2 janvier au matin.* 

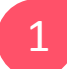

#### **Installez la version 10.70 de Dealer Business impérativement avant le 31 décembre 2013**.

L'installation nécessite que les utilisateurs soient déconnectés, et prend en moyenne 45 minutes.

#### 2 **A partir du 31 décembre 2013, vous paramétrez les nouveaux taux de TVA vous-mêmes. L'utilitaire de traitement des prix se déclenche ensuite.**

- ‐ Vous ouvrez Dealer Business depuis votre serveur.
- ‐ Vous paramétrez les nouveaux taux de TVA sur les différents codes que vous utilisez.
- ‐ A l'issue, l'utilitaire de traitement se lance.
- ‐ En premier lieu, une sauvegarde de Dealer Business est réalisée automatiquement, et enregistrée dans votre répertoire habituel de sauvegarde.
- ‐ Ensuite, l'utilitaire effectue les recalculs décrits page 10 et 11, afin que les valeurs de stock soient correctes (il est conseillé d'éditer un état de votre stock auparavant, si vous souhaitez avoir une trace du montant de vos stocks avant recalcul)

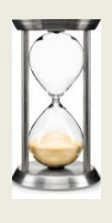

#### Cette procédure prend environ 1 heure à partir du 31 décembre. Pendant cette période les utilisateurs ne peuvent pas travailler dans Dealer Business. Le temps de traitement peut être raccourci du fait du lancement de l'utilitaire depuis

votre serveur de données.

### Procédure manuelle Paramétrage des nouveaux taux (1/3)

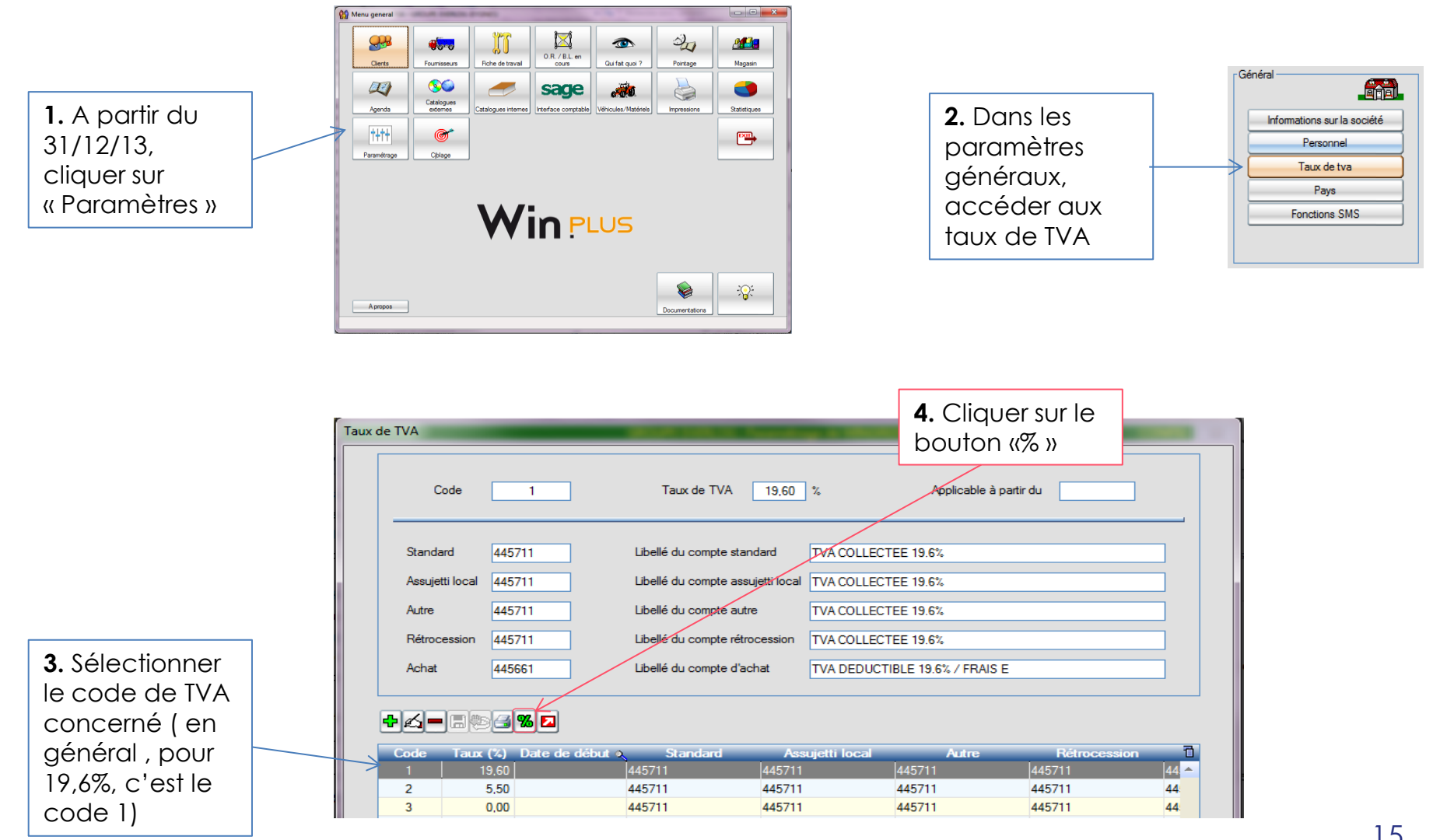

### Procédure manuelle Paramétrage des nouveaux taux (2/3)

**5.** Indiquer la date de fin du taux actuel ( 31/12/2013 )

**6.** Indiquer le nouveau taux et la date de début (01/01/2014)

**7.** Cliquer sur ok

Changement du Taux de TVA **ON STA** Code Taux actuel Taux de TVA 19.60 Date de début Date de fin 31/12/2013 Nouveau taux Taux de TVA 20,00 Date de début 01/01/2014

#### **Info**

Le bouton imprimante permet d'éditer la liste des pièces impactées, après le traitement

**8.** La fenêtre de traitement apparait

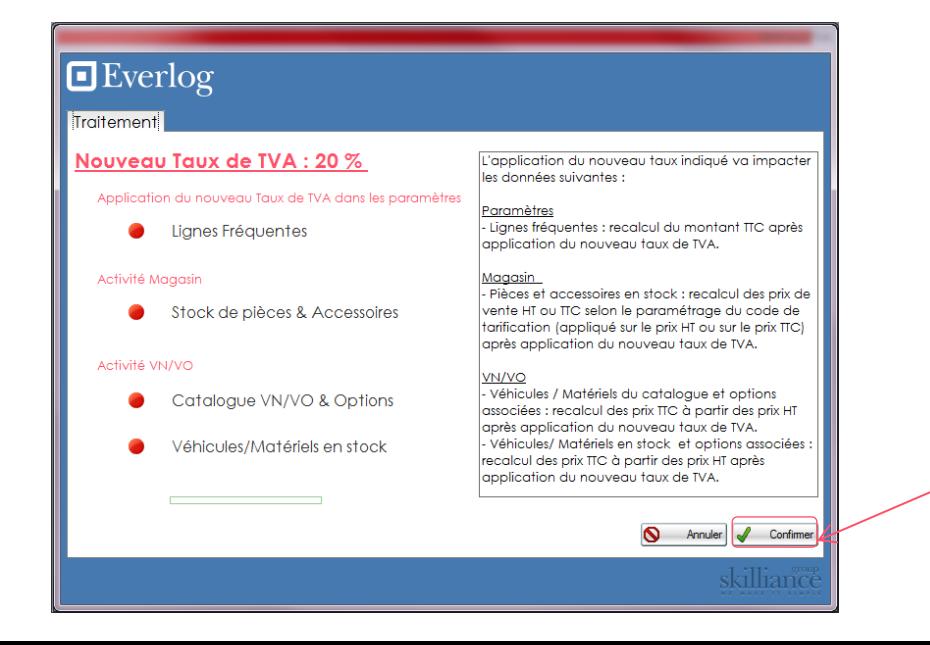

**9.** Cliquer sur Confirmer

### Procédure manuelle Paramétrage des nouveaux taux (3/3)

**10.** Les étapes en vert vous indiquent l'avancement du traitement (sauvegarde , traitement des lignes fréquentes …etc.)

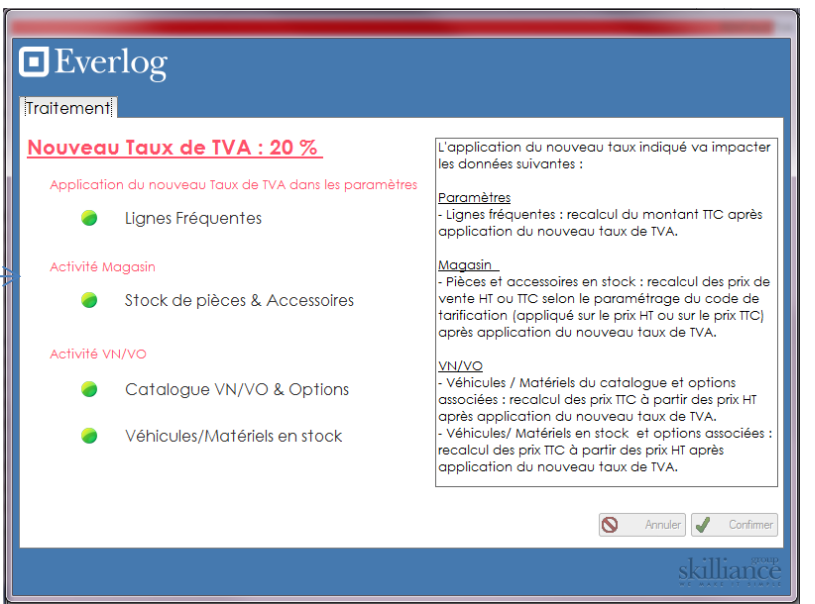

L'opération est à renouveler si vous avez plusieurs codes TVA à traiter. Les différents codes doivent être traités l'un après l'autre, avant de permettre aux utilisateurs de ré-ouvrir Dealer Business.

A faire après le traitement de l'utilitaire…

### Gestion des encours

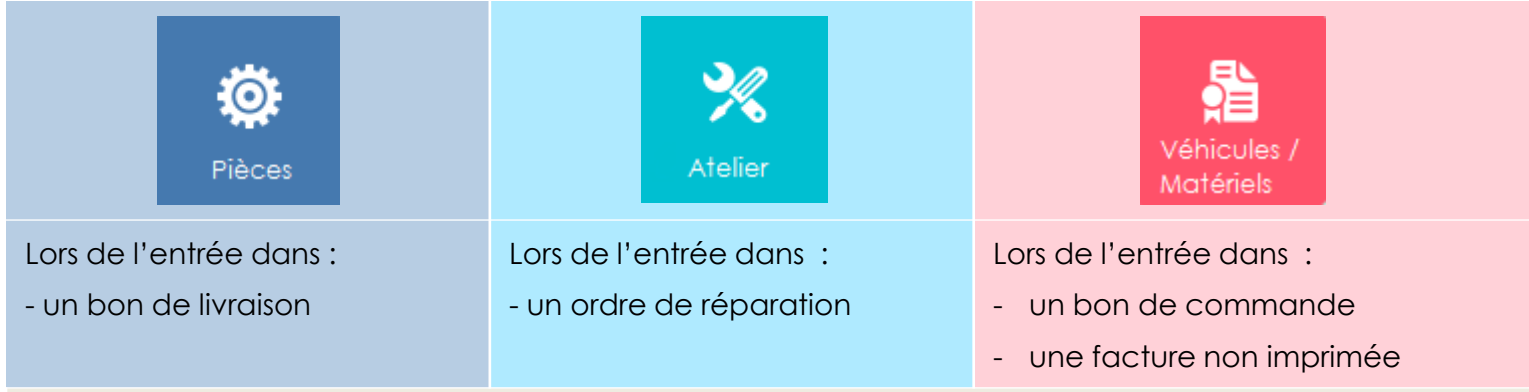

le système vérifiera la présence de taux de TVA « périmés » et en informera l'utilisateur en lui proposant d'appliquer les nouveaux taux

Le même contrôle sera fait lors de la facturation par rapport à la date de facture

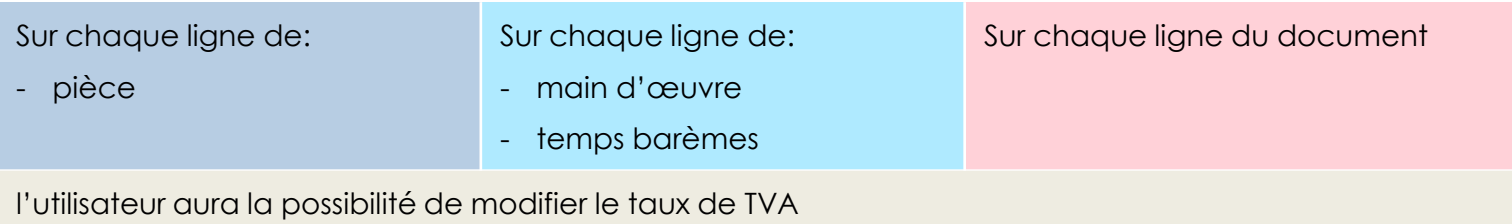

### Factures d'achat antérieures au 1er janvier 2014

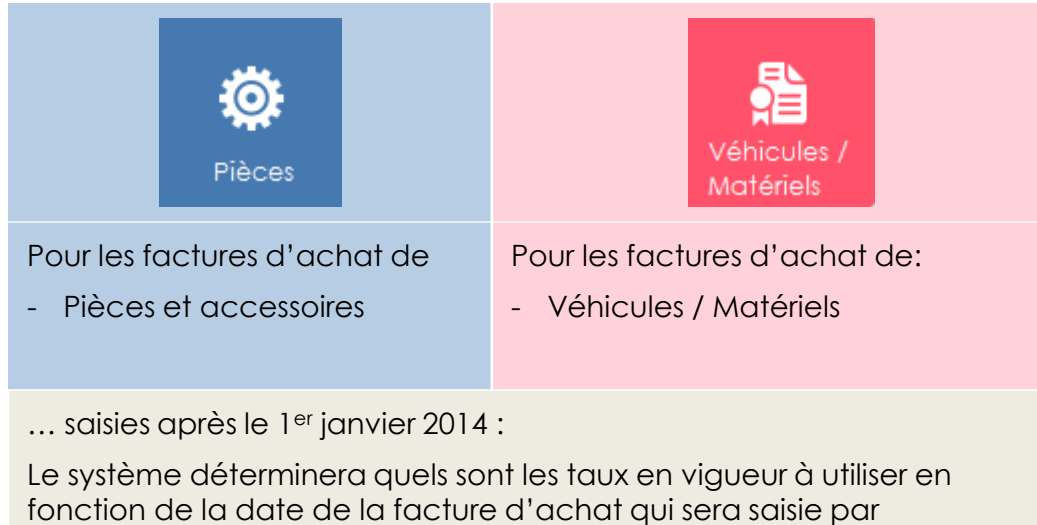

l'utilisateur.

### Ré-étiquetage du stock

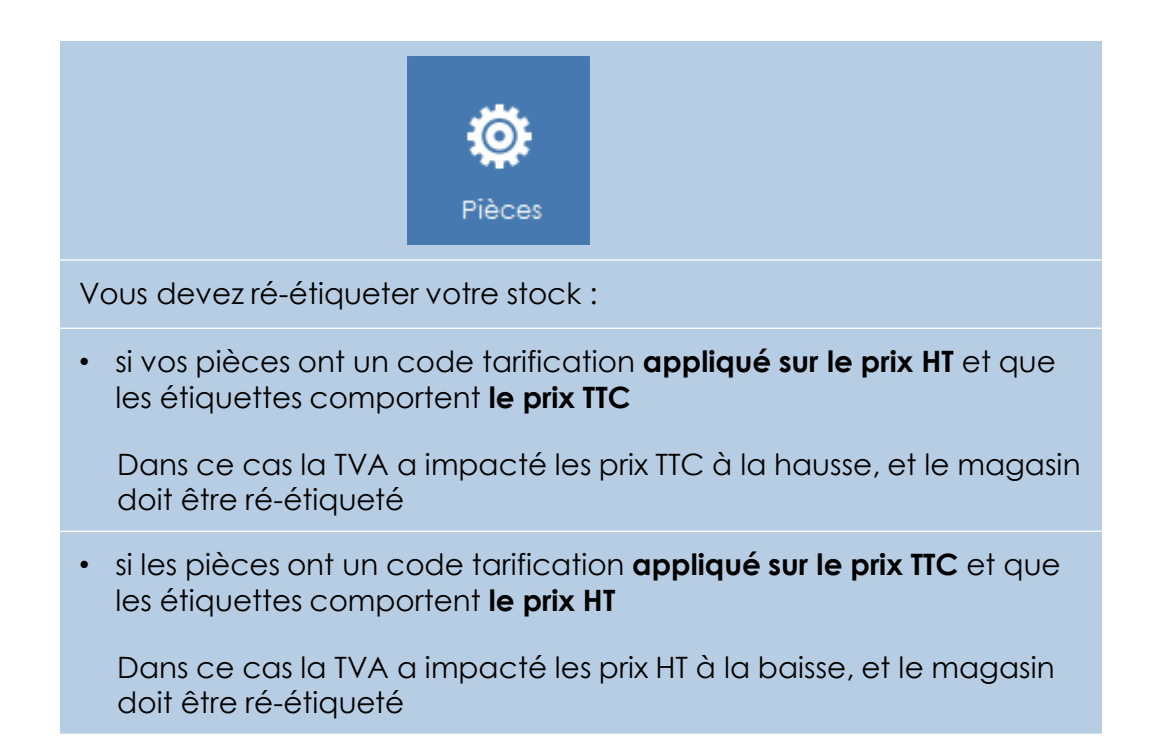

# Questions / Réponses

# Questions / Réponses

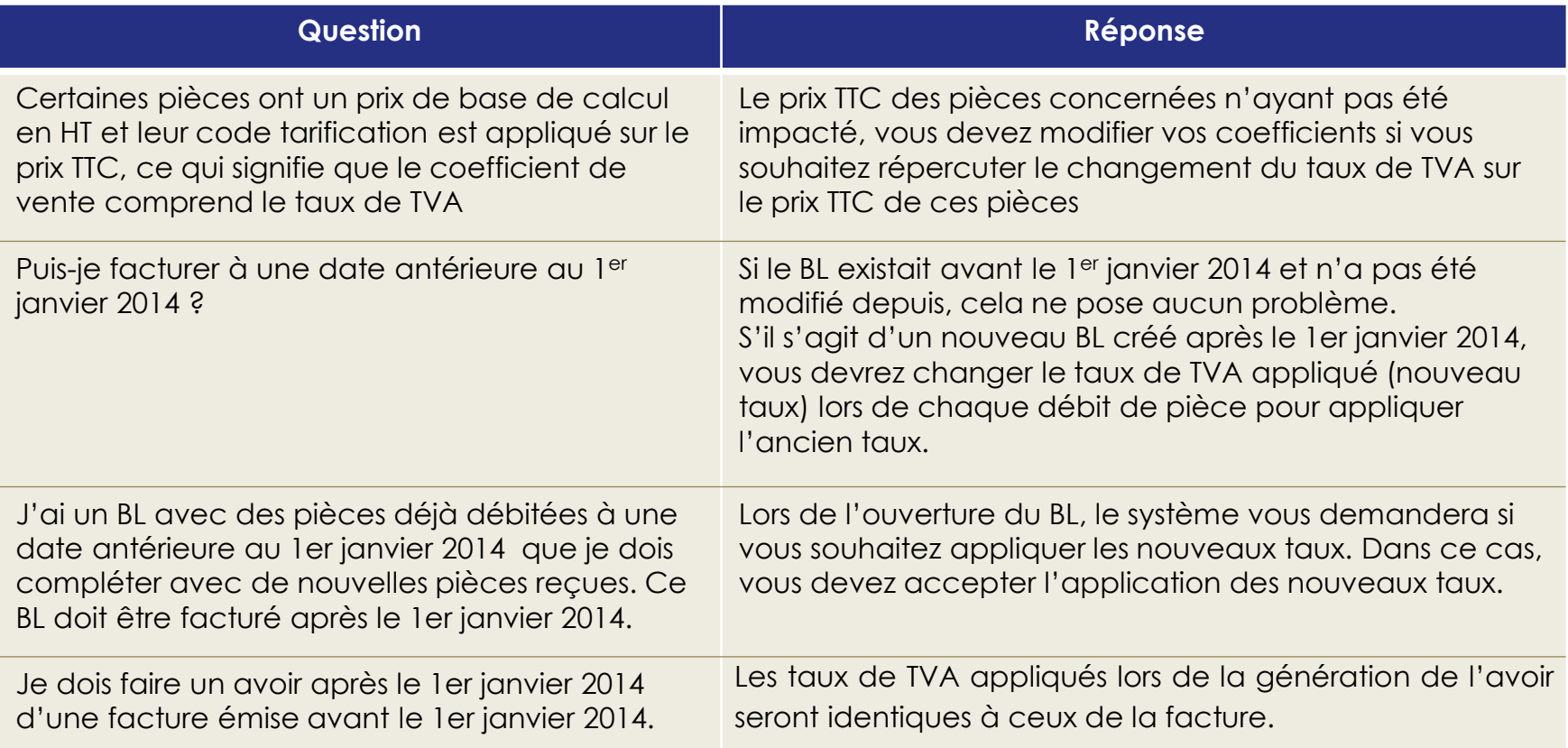

# Questions / Réponses

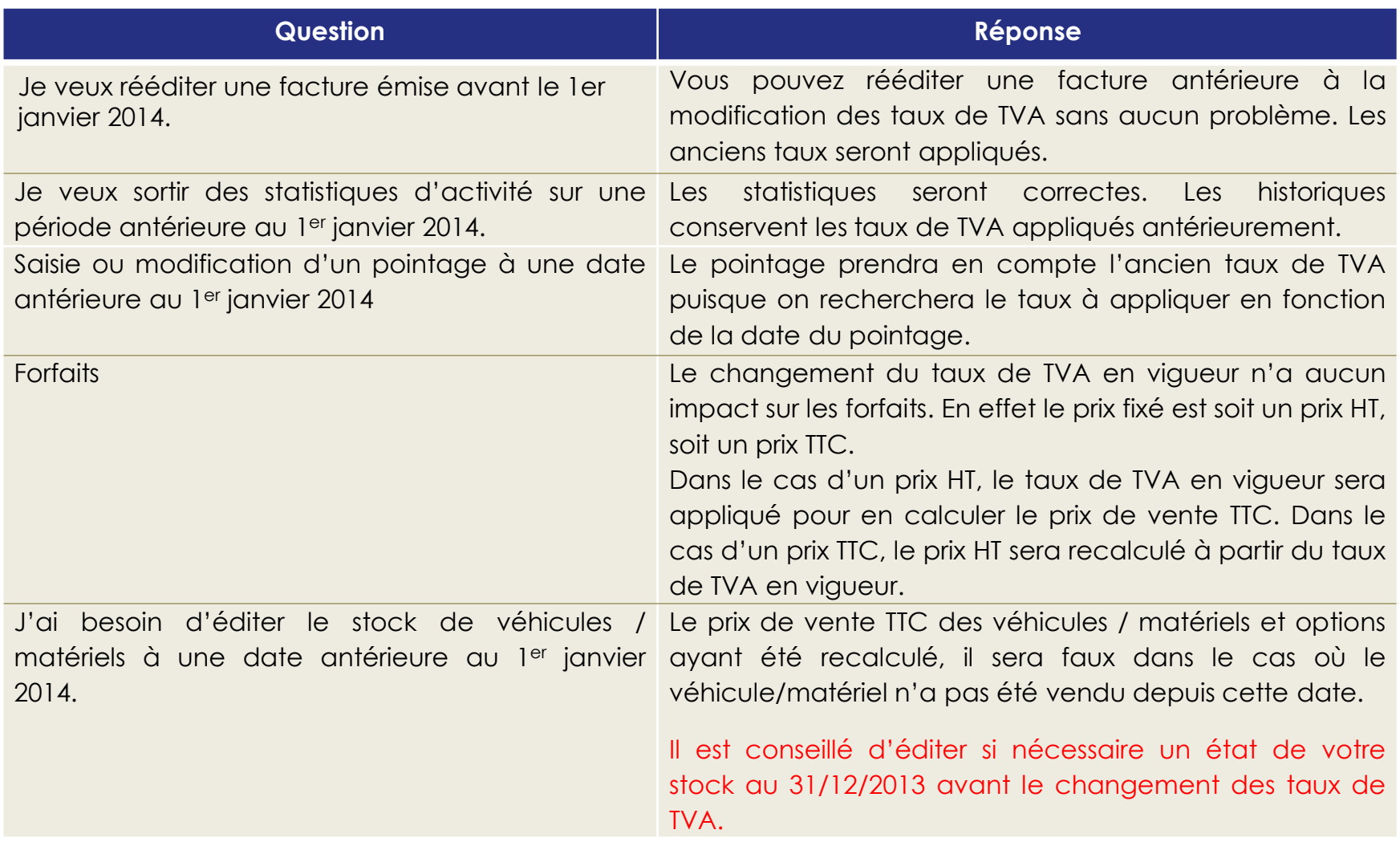

# We Make it Simple

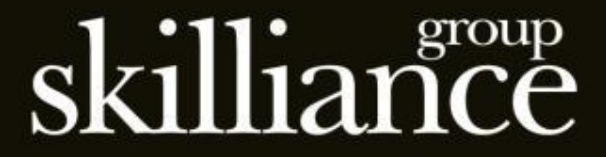